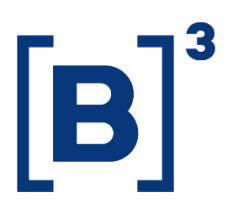

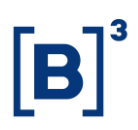

### **SUMÁRIO**

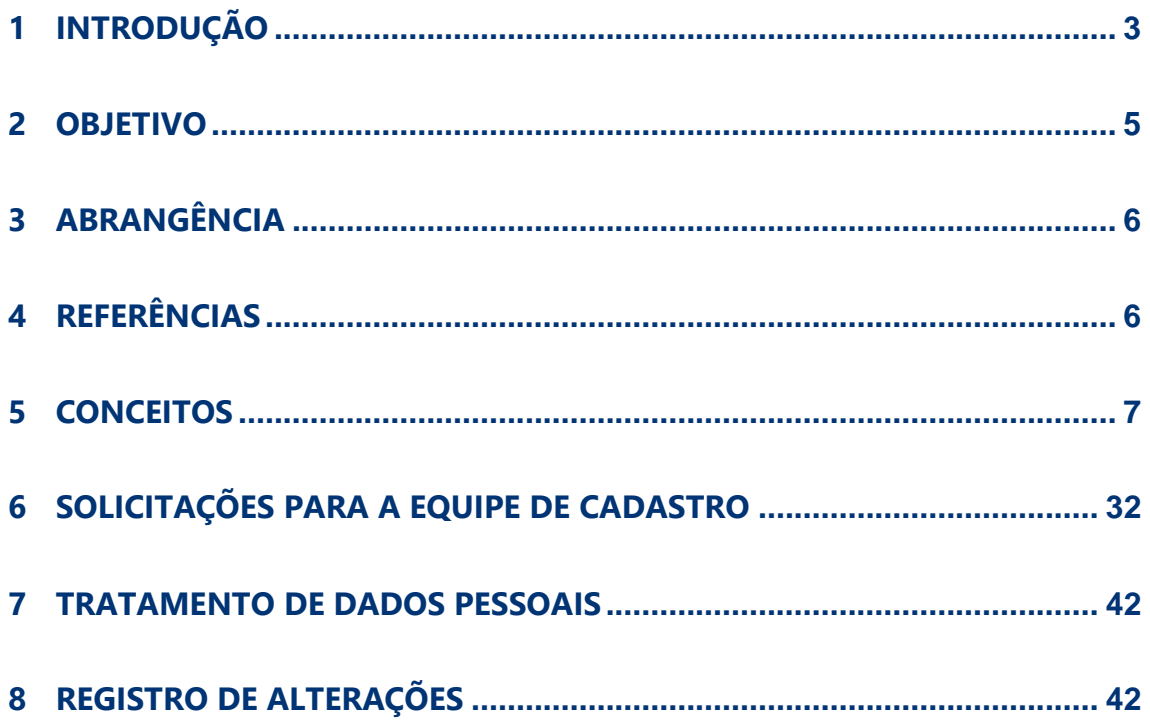

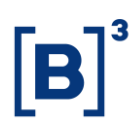

#### <span id="page-2-0"></span>**1 INTRODUÇÃO**

A equipe de Cadastro da B3 ("Equipe de Cadastro") é responsável por manter e controlar a base de informações cadastrais dos segmentos de Balcão e Listados ("Plataforma de Cadastro") relacionada aos participantes autorizados e cadastrados, contas de comitentes, vínculos entre participantes e comitentes, profissionais vinculados aos participantes e clubes de investimento. Além de manter e controlar a Plataforma de Cadastro, a Equipe de Cadastro também é responsável pelos seguintes processos:

- Atendimento das instituições que solicitam autorização de acesso ou cadastro a alguma categoria de participante da B3 – segmento Listado, conforme as regras e procedimentos estabelecidos no **Regulamento de Acesso da B3** ("Regulamento de Acesso") e no **Manual de Acesso da B3** ("Manual de Acesso"), e/ou solicitam direitos de acesso como participante da B3 – segmento Balcão, conforme as regras e procedimentos estabelecidos no Regulamento do Balcão B3 e no Manual de Operações SIC - Identificação de Comitentes;
- Suporte aos participantes e execução das atividades relacionadas ao cadastro de profissionais;
- Execução das atividades relativas ao registro de clubes de investimento; e
- Suporte aos participantes para o cadastro, manutenção e inativação de contas de comitentes, contas SELIC Especial Câmara, vínculos entre contas e registro de clubes de investimento.

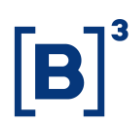

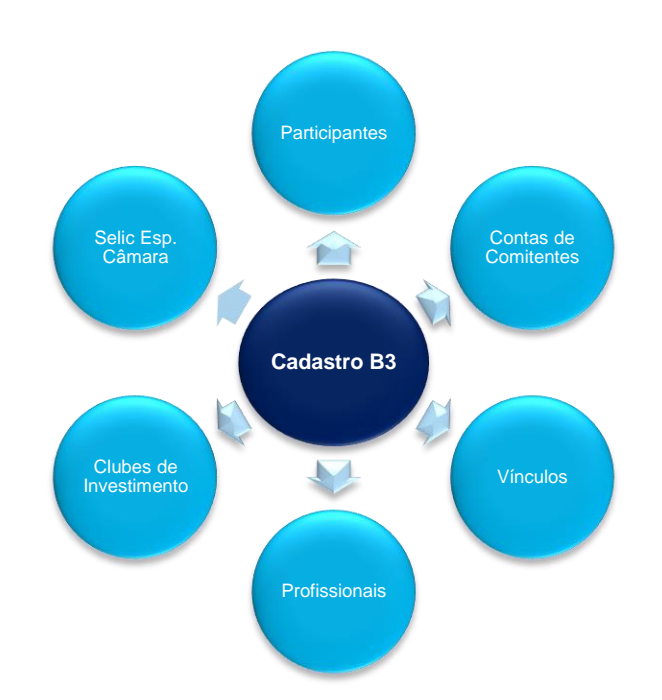

#### **Plataforma de Cadastro**

As informações mantidas na Plataforma de Cadastro são utilizadas pela B3 para a prestação dos serviços de infraestrutura de negociação, contraparte central e liquidação, central depositária e registro de operações de balcão. Além da prestação dos serviços de infraestrutura, a Plataforma de Cadastro também permite que a B3 realize o seu papel de autorregulação e atenda às normas e legislação aplicável à identificação de comitentes e ao cadastro de seus clientes (participantes).

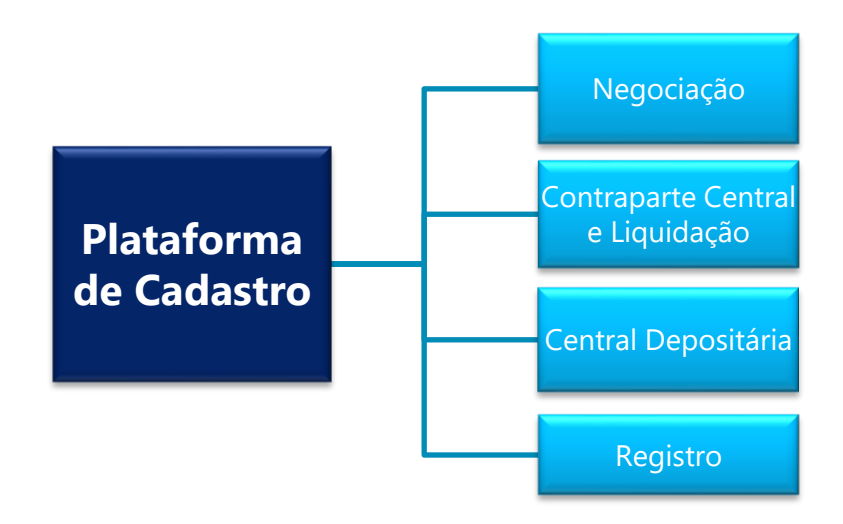

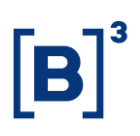

#### <span id="page-4-0"></span>**2 OBJETIVO**

O conteúdo do presente Guia é destinado aos Participantes da B3, no segmento Listado autorizados conforme o Regulamento e Manual de Acesso, nas categorias habilitadas a realizar procedimentos relacionados ao cadastro de contas e vínculos – Participante de Negociação Pleno ("PNP"), Participante de Negociação ("PN"), Participantes de Liquidação ("PL"), Agentes de Custódia ("ACST") e Participantes de Registro ("PR") e no segmento Balcão às instituições que possuem acesso ao Sistema de Registro, de Compensação e Liquidação e/ou de Custódia Eletrônica, conforme Regulamento do Balcão da B3, Manual de Normas Direito de Acesso e Manual de Operações SIC - Identificação de Comitentes.

Este Guia contempla conceitos e procedimentos relativos à manutenção de contas e vínculos, identificação de comitentes, à habilitação de profissionais e às atividades do segmento Balcão na Plataforma de Cadastro da B3 e ao tratamento das solicitações encaminhadas à Equipe de Cadastro.

As solicitações encaminhadas para a Equipe de Cadastro abrangem:

- 1. Pedidos referentes a contas e vínculos:
	- o Alteração de dados básicos de contas\*;
	- o Aprovação de vínculos de conta máster (casos específicos);
	- o Criação de códigos de identificação para o cadastro de investidores não residentes que não possuem código CVM;
	- o Envio de informações das pessoas autorizadas a emitir ordens em nome de um ou mais comitentes;
	- o Alteração de colateralização de operações no mercado à vista;
	- o Cadastro e manutenção de Contas Selic; e
	- o Solicitações de complementação de dados cadastrais para o depósito de garantias no exterior.

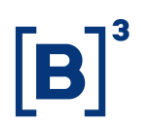

- 2. Pedidos referentes a Participantes e Clubes de Investimento:
	- o Indicação de usuários privilegiados e emissão de nova senha;
	- o Atualização de cartões procuração e credenciamento de assinaturas;
	- o Atualização cadastral de Participantes; e
	- o Registro, manutenção e cancelamento de Clubes de Investimento.

*\*Casos específicos que não são realizados via tela de "Alteração Cadastral de Comitente"*

#### <span id="page-5-0"></span>**3 ABRANGÊNCIA**

As disposições do Guia de Cadastro da B3 aplicam-se aos participantes da B3 habilitados a atuar nos segmentos de Balcão e Listado.

#### <span id="page-5-1"></span>**4 REFERÊNCIAS**

Complementam este Guia:

- Os ofícios circulares e comunicados externos, editados pela B3, em vigor;
- Manual de Usuário do Sistema Integrado de Cadastro SINCAD;
- Regulamentos e Manuais Operacionais das Câmaras e da Central Depositária;
- Manual de Normas do segmento Balcão;
- Manuais Operacionais do segmento Balcão;
- Manual de Operações SIC Identificação de Comitentes segmento Balcão; e
- Regulamento de Clube de Investimento.

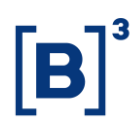

#### <span id="page-6-0"></span>**5 CONCEITOS**

#### **5.1Contas e identificação de comitentes**

Os participantes são responsáveis pela identificação e inclusão de contas de comitentes e pela manutenção dos dados relacionados a essas contas na Plataforma de Cadastro. As atualizações cadastrais realizadas pelo participante em seus sistemas, conforme a legislação vigente, devem ser refletidas na Plataforma de Cadastro.

A inclusão e manutenção das contas é realizada por meio do Sistema Integrado de Cadastro ("SINCAD") para o segmento Listado e no sistema NoMe para o segmento Balcão. Uma vez cadastradas nos sistemas, as contas podem ser utilizadas para o registro de ofertas no ambiente de negociação, para a alocação e liquidação de operações e manutenção de posições nas Câmaras, para registro de operações de Balcão e para a movimentação e manutenção de posições na Central Depositária, conforme os critérios e procedimentos estabelecidos nos Regulamentos e Manuais Operacionais da Câmara e da Central Depositária B3 e nos Manuais de Normas e Operacionais do segmento Balcão.

Informações sobre o acesso e a utilização do sistema SINCAD poderão ser obtidas por meio do Manual de Usuário do Sistema Integrado de Cadastro, enquanto as informações sobre o acesso e a utilização do sistema NoMe constam no Manual de Operações SIC – Identificação de Comitentes. Ambos os manuais estão disponíveis no *site* da B3.

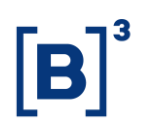

#### **5.2 Segmento Listado**

#### 5.2.1 Tipos de contas

As contas são segregadas por "tipo de conta" e divididas em definitivas e transitórias:

#### **Definitivas**

- São as contas que permitem a manutenção de posições junto às Câmaras e saldo na Central Depositária de um dia para o outro:
	- o Normal;
	- o Erro;
	- o Erro Operacional; e
	- o SELIC Especial Câmara.

#### **Transitórias**

- Contas que não permitem que sejam mantidas posições junto às Câmaras de um dia para o outro:
	- o *Brokerage*;
	- o Máster;
	- o Captura;
	- o Admincon;
	- o Intermediária;
	- o Fintermo; e
	- o Formador de Mercado.

#### 5.2.2 Situação das Contas

As contas assumem diferentes situações que afetam as movimentações que podem ser realizadas nestas contas.

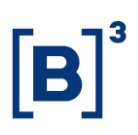

**Ativa** – a conta está apta a receber alocações, posições e/ou movimentações. Ressalta-se que contas nessa situação e que não apresentem registro de alocações, posições e/ou movimentações, estão sujeitas à tarifação específica conforme regras estabelecidas pela B3.

**Em aprovação** - Situação transitória existente para contas dos tipos normal cadastrada ou reativada com a finalidade de operar por conta e ordem e para contas do tipo brokerage, até que essa receba um vínculo de repasse. Quando o campo de por conta for preenchido com "sim" na criação da conta, esta será mantida nessa situação até a inclusão do vínculo de por conta e ordem.

**Em inativação** – situação transitória que ocorre durante o processo de inativação da conta, na qual é verificada a existência de qualquer registro (alocação e/ou posições) que impossibilitem a inativação da conta. Caso não seja identificado nenhum registro, o sistema efetiva a inativação. Caso contrário, a situação da conta retorna para a situação Ativa. O prazo para realização de todo o processo de checagem é de dois dias úteis (D+2) a partir da data em que foi solicitada a inativação da conta.

**Inativa** – conta desativada e, consequentemente, inabilitada para receber alocações, posições, saldo na Central Depositária ou realizar qualquer tipo de movimentação.

**Suspensa parcial** – a conta está habilitada apenas para a redução de posições na Câmara. O participante não tem permissão para alterar essa situação.

**Suspensa** – situação temporária que não permite nenhum tipo de movimentação na conta. O participante não tem permissão para alterar essa situação.

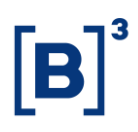

#### 5.2.3 Inclusão de Contas e Manutenção de Dados Cadastrais

A estrutura cadastral da conta é composta por um conjunto de informações para a identificação do comitente e características que personalizam seu uso. O sistema SINCAD utiliza o conceito de "entidade", onde é considerada "entidade" toda pessoa física ou jurídica, residente ou não, passível de identificação.

Os tipos de entidades aceitos pelo SINCAD são: Pessoa Física Residente, Pessoa Física Não Residente com CVM, Pessoa Física Não Residente Outros, Pessoa Jurídica Residente, Pessoa Jurídica Não Residente com CVM e Pessoa Jurídica Não Residente Outros. São consideradas pessoa física e jurídica não residentes "outros" os comitentes que não possuem código CVM e que, portanto, não se enquadram na Resolução CMN 4.373.

Dados que definem a entidade do comitente, considerados como únicos e individuais, são conceituados como dados básicos, tais como: *nome, razão social, data de nascimento, data de fundação, sexo, nacionalidade, estado civil e atividade econômica*. O cadastro é individual, devendo para cada CPF, CNPJ ou CVM, ser indicado apenas um nome ou Razão Social. Quando alterados, são atualizados para todas as contas do comitente, independente do participante em que as contas estejam cadastradas.

O Participante deve manter o cadastro dos seus clientes atualizado na B3, conforme normas em vigor.

Não é permitida a inclusão de contas para entidades que possuam algum tipo de restrição como, por exemplo, inadimplência.

Na inclusão de contas, o SINCAD condiciona o preenchimento de determinados campos. A identificação da obrigatoriedade pode ser observada no *Manual de* 

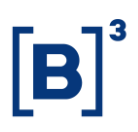

*Usuário do Sistema Integrado de Cadastro – SINCAD* e no leiaute de arquivos do SINCAD.

No caso de investidores falecidos é necessário que o participante informe os dados do representante legal do investidor no sistema SINCAD. As contas dos investidores falecidos que não apresentarem os dados de representação preenchidos no SINCAD terão a situação alterada para "Suspensa" pela Equipe de Cadastro, assim como o documento do comitente também será suspenso.

A alteração dos dados básicos somente pode ser realizada pela Equipe de Cadastro conforme definido no item 6.1 deste Guia.

A inativação de contas é realizada pelo Participante, onde no momento da alteração de situação para inativo, o sistema altera automaticamente a situação para "em inativação", na qual é verificada a existência de qualquer registro (alocação e/ou posições) que impossibilitem a inativação da conta. Caso não seja identificado nenhum registro, o sistema efetiva a inativação. Caso contrário, a situação da conta retorna para a situação Ativa. O prazo para realização de todo o processo de checagem é de dois dias úteis (D+2) a partir da data em que foi solicitada a inativação da conta.

No caso de contas com algum tipo de vínculo, é necessário inativar primeiramente o vínculo para depois inativar a conta.

Se a conta a ser inativada for uma conta "por conta", tanto a conta quanto o vínculo de por conta e ordem entrarão "em inativação".

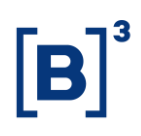

#### **5.3 Segmento Balcão**

#### 5.3.1 Tipos de conta

**Conta Depósito** – é o número de conta de custódia do comitente junto ao Participante. A conta terá 09 (nove) posições numéricas, número gerado pelo participante ou pela B3. O comitente terá uma conta de depósito para cada instituição que tiver cadastro, ou seja, se o comitente possuir posições ou realizar operações em "n" participantes, terá "n" contas de depósito. A conta de depósito junto ao participante é única, ou seja, uma vez informada uma conta de depósito para o Comitente, não é possível alterá-la.

No segmento Balcão, não existe o conceito de conta definitiva ou transitória.

A conta depósito é usada exclusivamente para controle dos participantes. Essa conta não é utilizada pelos módulos do sistema NoMe, que utiliza como chave o número do documento (CPF/CNPJ).

#### 5.3.2 Situação do Comitente

Os comitentes podem assumir diferentes situações que afetam as movimentações/registros que poderão ser realizadas nestas contas:

**Ativo** – Comitente com cadastro atualizado, apto a operar neste segmento.

**Inativo** - comitente desativado e, consequentemente, inabilitado para receber alocações, posições, saldo na Central Depositária ou realizar qualquer tipo de movimentação.

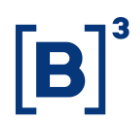

#### 5.3.3 Inclusão de comitentes e Manutenção de Dados Cadastrais

O módulo de identificação de comitentes permite ao Participante cadastrar os seus comitentes, sejam eles pessoas físicas ou jurídicas, para operar no ambiente de Balcão da B3, sem a necessidade de conta própria.

O participante pode efetuar o cadastro via tela ou utilizando o arquivo SIC21 – Identificação de Comitentes. O layout do arquivo está disponível no *site* da B3.

O cadastro é individual, devendo para cada CPF ou CNPJ, ser indicado apenas um nome ou Razão Social.

No segmento de Balcão, para os instrumentos financeiros listados a seguir não é necessário o cadastro prévio no sistema NoMe, sendo possível o cadastro simplificado, informando apenas o CPF ou CNPJ do comitente diretamente na operação:

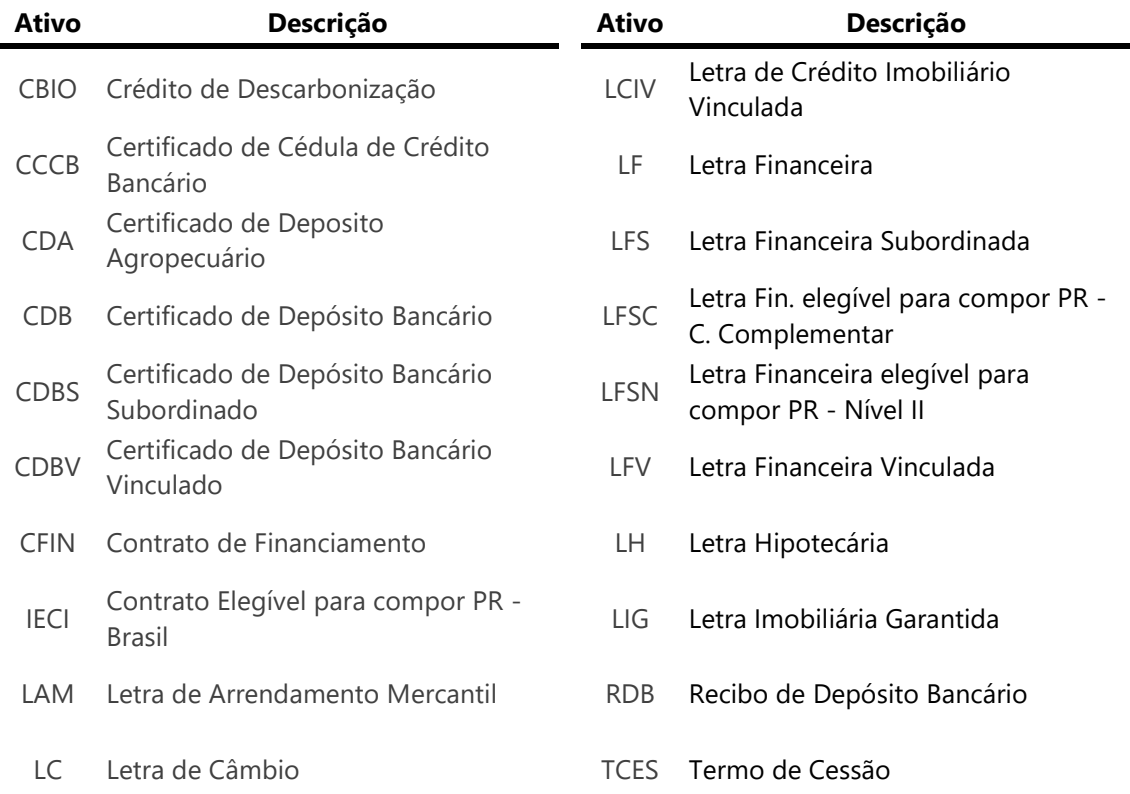

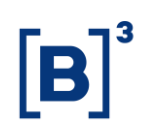

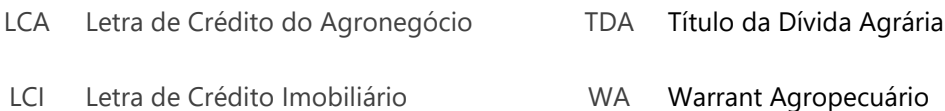

Importante destacar que, caso o comitente tenha a necessidade de operar ativo de valor mobiliário, o participante deverá alterar o cadastro para completo. Consequentemente, será necessário incluir todas as demais informações cadastrais do comitente.

A inativação do comitente é realizada pelo Participante. No momento da alteração de situação, o sistema verifica a existência de qualquer posição de custódia ou operação em aberto que impossibilite a inativação. Caso não seja identificado nenhum registro, o sistema efetiva a inativação, que é realizada imediatamente e é válida apenas para o participante que a solicitou.

#### **5.4 VÍNCULOS**

#### **5.5 Tipos de Vínculos**

Vínculo é uma forma de relacionamento entre contas no segmento Listado, que considera a indicação de funcionalidades e características específicas. Os vínculos são criados com o objetivo de viabilizar os processos operacionais de pósnegociação e o reconhecimento das relações comerciais entre os participantes e seus comitentes. Cada tipo de vínculo tem uma finalidade específica e pode ser atribuído às contas, pelos participantes, no momento da sua abertura ou posteriormente.

Os tipos de vínculos são:

- Repasse
- Exercício de Opções
- Conta Máster
- Por Conta e Ordem
- Consolidação de Margem
- Custodiante

**Repasse** – vínculo entre conta registrada sob um PNP e conta de mesma titularidade registrada sob outro PNP ou PL. Vínculos de repasse podem ser estabelecidos entre duas contas *brokerage*, duas contas normais, duas contas másteres ou entre uma conta normal e uma conta máster. O vínculo de repasse estabelecido entre duas contas normais, duas contas másteres ou entre uma conta normal e uma conta máster permite que o titular da conta máster ou da conta normal execute ordens por intermédio de um participante e as liquide sob outro.

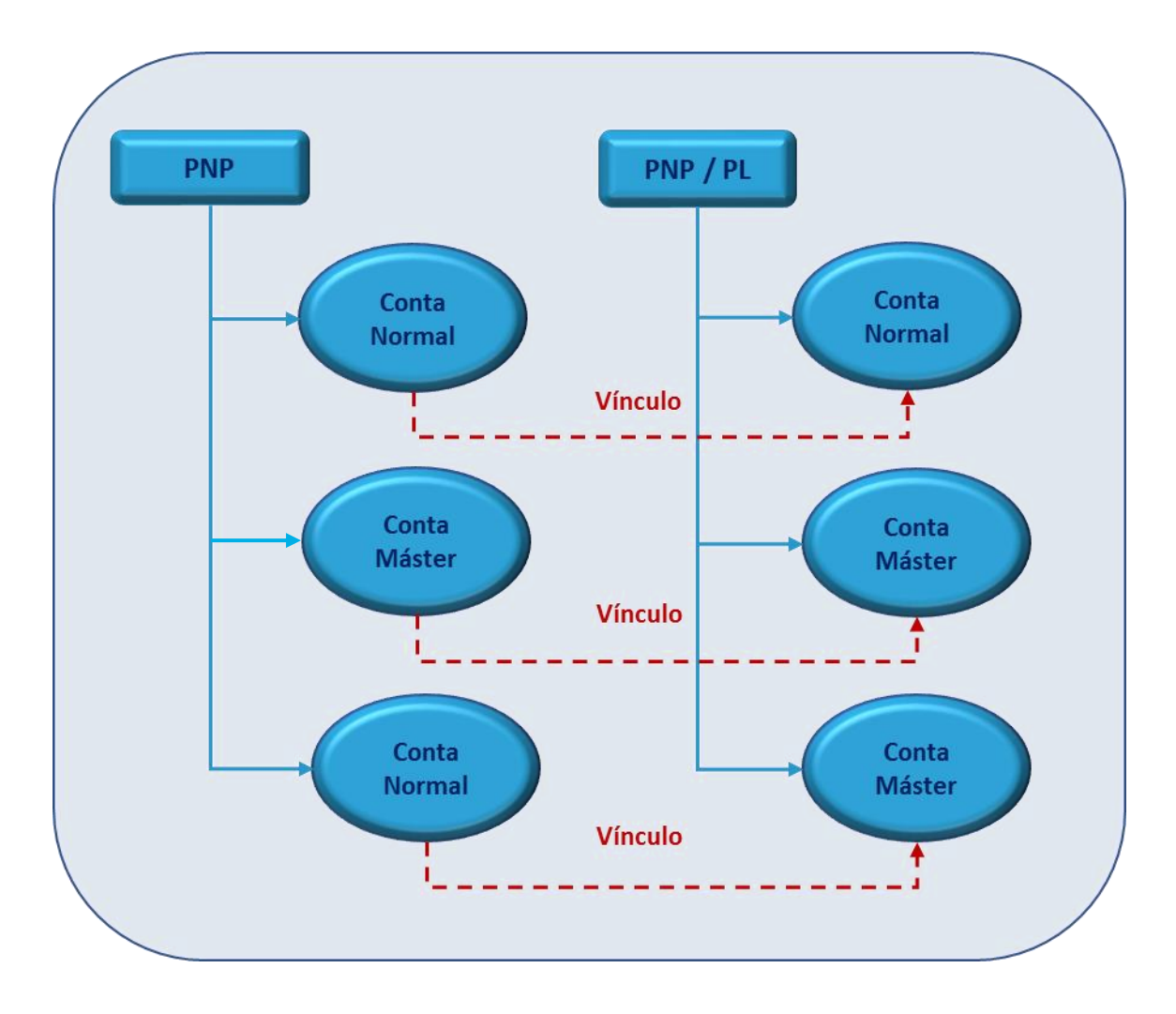

**Vínculo de Repasse**

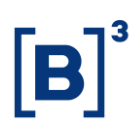

**Exercício de Opções** – vínculo necessário para possibilitar o exercício de opções cujas posições estejam registradas em conta sob o PNP ou PL. Este vínculo é estabelecido entre uma conta normal ou uma conta erro sob o PL e uma conta normal, de mesma titularidade, no PNP onde ocorrerá o exercício nos casos de exercício automático ou exercício de posição lançadora. A conta sob o PNP pode ter vínculo por conta e ordem com a conta no PL. É importante ressaltar que caso uma das contas possua restrição de mercadorias e a outra não, o vínculo não será efetivado.

Contas que tenham vínculo de exercício de opções devem ter, obrigatoriamente, pelo menos um vínculo de repasse, sendo que são permitidos até nove vínculos de exercício de opções secundários. A conta erro sob o PL deve ter, obrigatoriamente, vínculo de exercício de opções com uma conta normal, de mesma titularidade, sob um PNP.

O vínculo de exercício de opções principal somente pode ser inativado se não houver posição de opções na conta sob o PNP ou sob o PL.

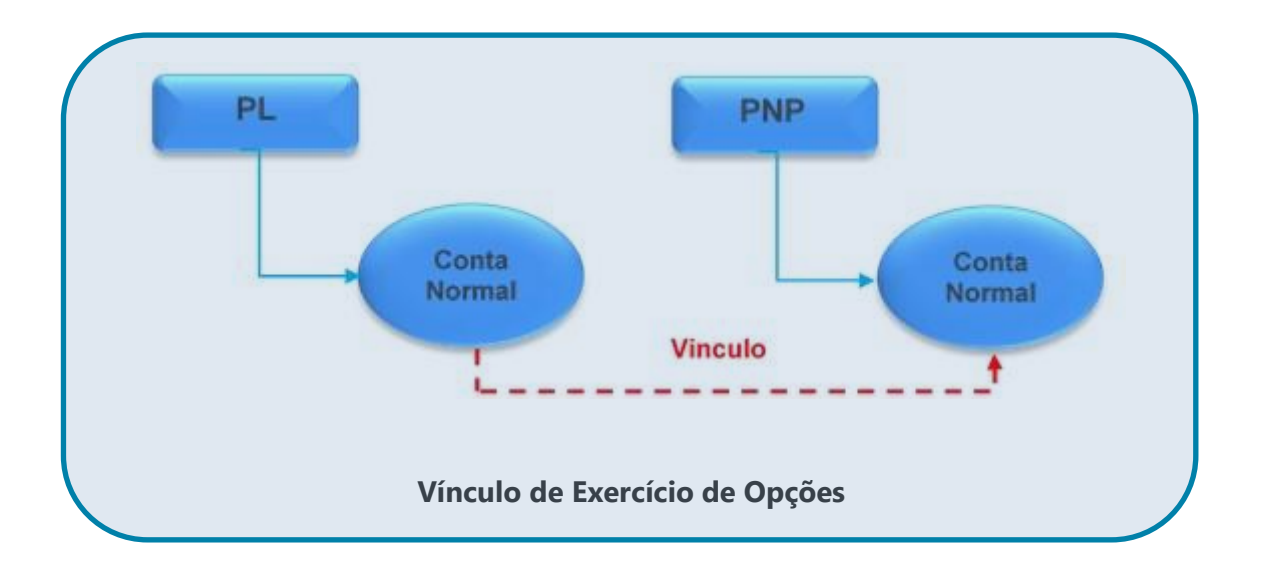

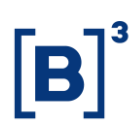

**Conta Máster** – vincula uma conta máster a contas normais, cujos comitentes possuam gestão comum, representação por um mesmo intermediário internacional ou entidades fechadas de previdência complementar (EFPC). Este vínculo garante, no processo de alocação, que uma operação originalmente alocada para uma conta máster seja distribuída somente para contas a ela vinculadas. A conta máster é origem e as contas normais ("filhote") são destino do vínculo.

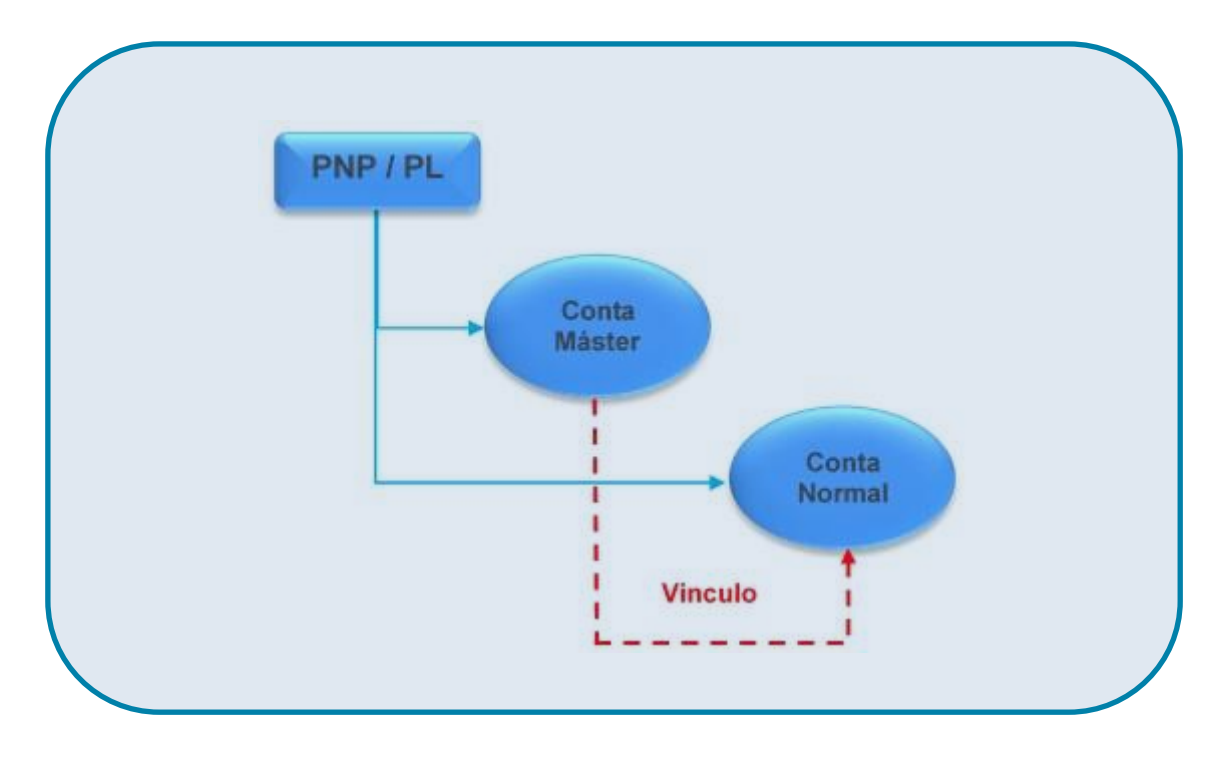

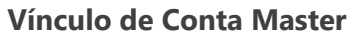

São permitidas as vinculações à conta máster das contas de:

- Fundos e clubes de investimento nacionais geridos pelo titular da conta máster;
- Fundos de investimento internacionais atuando no Brasil por meio da Resolução CMN 4.373 cujo titular da conta máster seja seu gestor;
- Investidores não residentes que acessam os mercados nacionais por meio da Resolução CMN 4.373, cujo titular da conta máster seja um

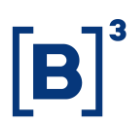

intermediário internacional devidamente registrado perante o órgão competente no país de origem; e

- Carteiras de investidores nacionais administradas pelo titular da conta máster.
- Planos de benefícios administrados por entidade fechada de previdência complementar.

Pode ser cadastrada conta de fundo e clube de investimento e/ou carteiras administradas nacionais e de investidores não residentes, atuando por meio da Resolução CMN 4.373, sob uma mesma conta máster, desde que todos possuam o mesmo gestor.

A ativação do vínculo da conta máster ocorre da seguinte forma:

- Para as contas de fundos de investimento nacionais, o vínculo é ativado automaticamente após o cadastro com base na verificação do registro do fundo na CVM; e
- Para as contas de clubes de investimento, carteiras administradas, investidores não residentes e de planos de benefícios administrados por entidade fechada de previdência complementar, o vínculo é ativado automaticamente após o cadastro e o participante é responsável pela verificação e pela comprovação do vínculo entre o titular da conta máster e o comitente.

Para as instituições que possuem empresas gestoras de recursos distintas, mas com a mesma estrutura societária, é permitido que as contas dos comitentes geridos por essa gestora, sejam vinculadas a uma única conta máster em nome de uma das empresas. Nesse caso o vínculo entre a conta máster e a conta do comitente será realizado com base na solicitação enviada para a Equipe de Cadastro, conforme definido no item 6.2.

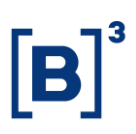

É obrigatória a vinculação à conta máster de todas as contas de (i) fundos de investimento nacionais, (ii) carteiras administradas, cujas operações sejam realizadas por seu administrador e (iii) investidores não residentes, cujas operações sejam realizadas por seu gestor ou por intermediário internacional, devidamente registrado perante o órgão competente no país de origem, por meio de Conexão Direta Patrocinada. A vinculação não é obrigatória nos casos em que existir apenas uma conta para ser vinculada.

A Equipe de Cadastro poderá solicitar ao participante, a qualquer tempo, a confirmação de informações e o envio de documentos que atestem o vínculo de gestão ou de intermediação estrangeira entre o titula da conta máster e o comitente titular da conta normal vinculada.

**Por Conta e Ordem** - vínculo realizado entre uma conta normal em um PNP ou PN e uma conta do mesmo tipo normal, com a indicação de por conta "Sim", sob o PNP que executará a ordem, sem a identificação do comitente. Os PNPs, e PNs que recebem a ordem do comitente são responsáveis pelo cadastro dos comitentes perante a B3.

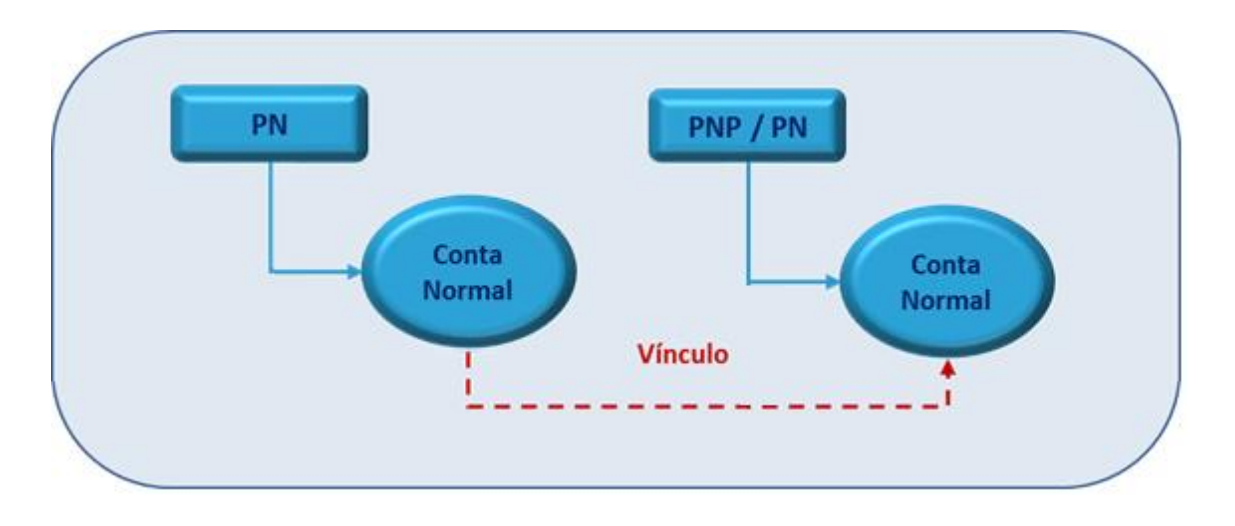

#### **Vínculo Por Conta e Ordem**

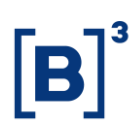

**Consolidação de Margem** – este vínculo tem como objetivo centralizar a chamada de margem (exigência de prestação de garantias), das operações realizadas pelo titular, em uma única conta do comitente. Vincula uma conta normal cadastrada sob um PNP ou PL a outra conta normal, de mesma titularidade, cadastrada sob o mesmo participante. A conta destino é a consolidadora das contas origens.

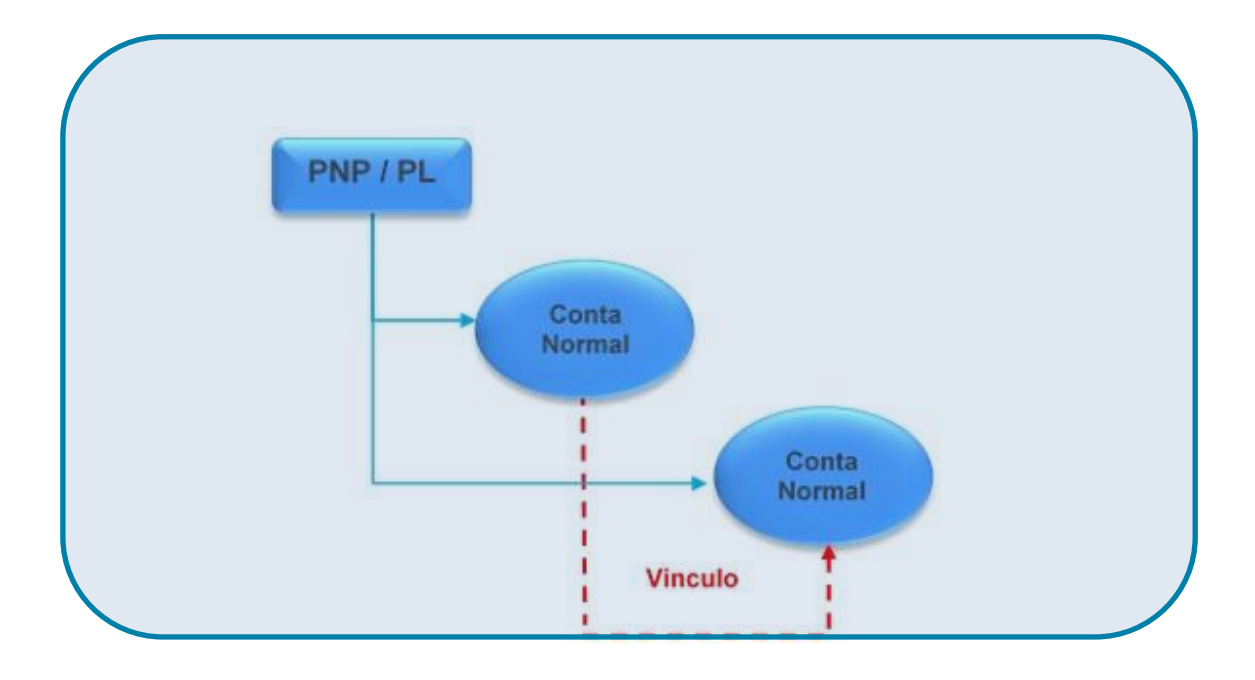

#### **Vínculo de Consolidação de Margem**

**Custodiante** – para o mercado à vista ou de liquidação futura em que seja prevista a entrega de ativos, este vínculo possibilita o direcionamento automático do ativo no processo de liquidação das operações. Vincula uma conta de tipo normal cadastrada sob um PNP ou PL a uma conta de tipo normal, de mesma titularidade, cadastrada sob um ACST.

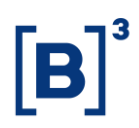

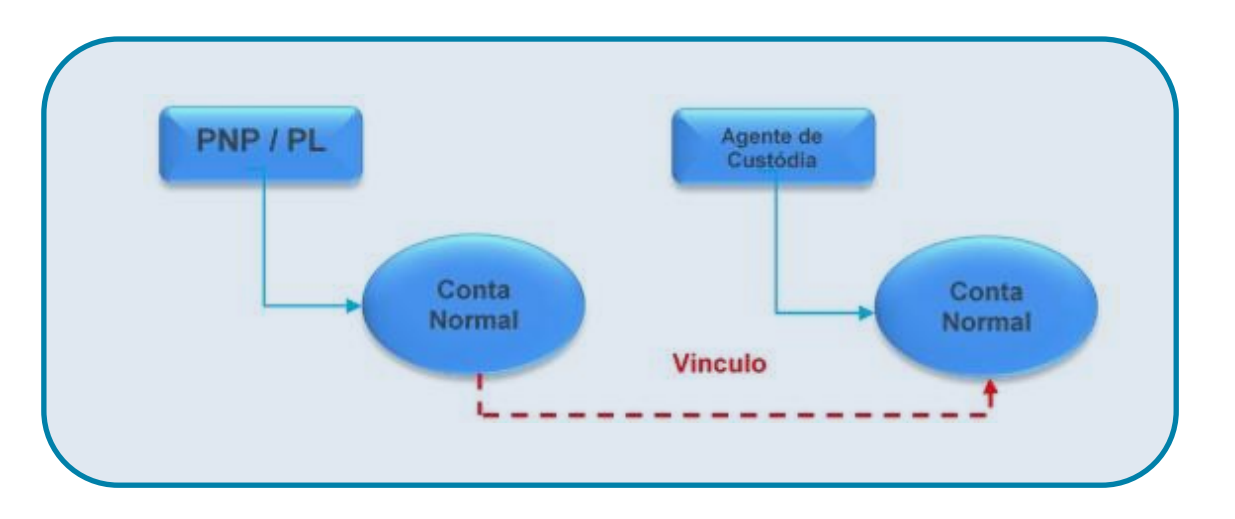

#### **Vínculo de Custodiante Opcional e Mandatório**

#### **5.6 Situação de Vínculos**

Os vínculos podem assumir diferentes situações, conforme listado a seguir:

- **Ativo** vínculo habilitado;
- **Inativo** vínculo desabilitado;
- **Em aprovação** para vínculos de conta máster, no caso em que exista a necessidade de aprovação pela B3, ou repasse que necessita de aprovação do participante da parte (negociador);
- **Em inativação** situação transitória referente ao processo de inativação da conta;
- **Não aprovado** se o vínculo for cadastrado erroneamente e estiver na situação em aprovação, é possível alterá-lo para não aprovado.

Os vínculos só poderão ser utilizados na situação ativa.

#### **5.7 Inclusão e Manutenção de Vínculos**

Os participantes são responsáveis pela inclusão e manutenção dos vínculos. A inclusão e manutenção dos vínculos são realizadas por meio do sistema SINCAD.

**Repasse** – O vínculo deverá ser incluído pelo participante que detém a conta destino do vínculo de repasse. Após a inclusão do vínculo, o participante detentor

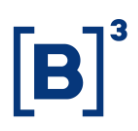

da conta destino deverá requerer a aprovação do vínculo de repasse pelo participante que detém a conta origem do vínculo. O SINCAD não permitirá a inclusão do vínculo caso seja identificada a existência de posições na conta origem, ainda que a posição tenha sido removida durante o dia, ou caso a conta origem possua outro vínculo de repasse em situação ativo. Somente o participante que detém a conta destino pode alterar a situação do vínculo para inativo.

**Exercício de Opções** – esse vínculo deverá ser incluído pelo participante que detém a conta origem do vínculo. Para a criação do vínculo é obrigatório que as contas possuam um vínculo de repasse ativo entre si. O participante que detém a conta origem é responsável por inativar o vínculo.

**Conta Máster** – o vínculo deverá ser incluído pelo participante, sendo que a conta normal ("filhote") pode possuir somente um vínculo de conta máster em situação ativo. Para vínculos que envolvem fundos nacionais, carteiras administradas, clubes de investimento, investidores não residentes e de planos de benefícios administrados por entidade fechada de previdência complementar, o vínculo será ativado automaticamente durante sua inclusão. Para vínculos que envolvem estruturas societárias, em que o vínculo seja incluído na situação em aprovação, o participante deverá solicitar a aprovação junto a B3, conforme o item 6.2 deste Guia.

**Por Conta e Ordem** – o vínculo deverá ser incluído pelo participante que detém a conta origem do vínculo. O vínculo assume a situação ativo assim que é cadastrado. Caso o vínculo seja inativado, a conta origem também será inativada.

**Custodiante** – o vínculo deverá ser incluído pelo participante que detém a conta origem do vínculo. Ao ser incluído, o vínculo assume situação ativo. Somente o participante que detém a conta origem pode inativá-lo.

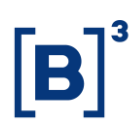

**Consolidação de Margem** – o vínculo ao ser incluído assume a situação ativo. A conta origem, designada como consolidada, pode estar vinculada de forma ativa somente a uma conta destino, designada como consolidadora.

#### **5.8 PERFIS**

Os perfis contemplam um conjunto de informações que permitem diferenciar/caracterizar um comitente ou uma conta no segmento Listado.

**Perfil da conta** – diferenciação existente especificamente na conta do comitente.

**Perfil do titular da conta no Participante** – estabelece que qualquer conta do comitente sob um mesmo participante terá a mesma característica.

#### **5.9 Tipos de Perfis**

**Investidor não residente – Resolução 2.687** – Perfil incluído no nível da conta, durante o cadastro de conta de investidor não residente nos termos da Resolução CMN 2.687, que restringe a conta, automaticamente, às negociações relacionadas aos mercados agropecuários.

**Cadastro simplificado** - Perfil incluído no nível do Titular da conta, para investidor não residente com código CVM (Res. 4.373), que indica que o Participante possui a documentação simplificada do investidor.

**Tesouro Direto** – Perfil incluído no nível da conta, para uma conta normal de pessoa física residente e não residente com CVM que possua CPF, que permite o investidor operar no tesouro direto. O perfil só pode ser cadastrado para uma conta do investidor, sob o mesmo participante.

**HFT** *(High Frequency Trader)* – Perfil incluído no nível de entidade e titular da conta para gerar tarifas diferenciadas e decrescentes em função do volume de

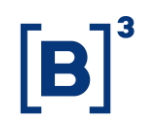

negociações realizado pelos comitentes no mercado de Derivativos:

- Critério de apuração: periódica (AP);
- Critérios de consolidação: geral ou por corretora.

**ADR (***American Depositary Receipts***)** – perfil incluído no nível Entidade para identificar o comitente e suas contas utilizadas para depósito de lastro das operações relacionadas a ADR.

#### **5.10 Situação dos Perfis**

Os perfis podem assumir duas situações, conforme segue:

- **Ativo** perfil habilitado;
- **Inativo** perfil desabilitado.

#### **5.11 Inclusão e Manutenção de Perfis**

Os participantes são responsáveis pela inclusão e pela manutenção dos perfis de Tesouro Direto e Cadastro Simplificado, sendo realizadas por meio do sistema SINCAD. Para os demais tipos de perfis, o cadastro é precedido de avaliação pela B3 quanto ao atendimento de critérios específicos, conforme divulgado em Ofícios Circulares específicos para cada um dos temas.

#### **5.12 Arquivos**

#### 5.12.1 Segmento Listado

O envio de mensagens e arquivos permite que os Participantes cadastrem e mantenham contas de seus clientes e vínculos entre essas contas em lotes, conforme descrito no Catálogo de Mensagens e Arquivos - Cadastro de Participantes e Contas, disponível em [www.bvmfnet.com.br/](http://www.bvmfnet.com.br/) Manuais, *Clearing* B3, Catálogo de Mensagens e Arquivos.

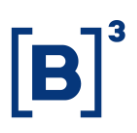

Os cenários de negócios foram modelados gerando um número de mensagens XML que deverão ser enviadas com extensão ZIP através do *Secure Client*.

Os tipos de arquivos disponíveis para cadastro/manutenção de contas e vínculos no SINCAD são:

#### • **Contas**

- o BVBG.001 Inclusão de Contas;
- o BVBG.003 Manutenção de Contas;
- o BVBG.009 Consulta de Contas;
- o BVBG.002 Resposta aos arquivos BVBG.001, BVBG.003 e BVBG.009; e
- o BVBG.102 Conciliação de Contas (solicitado via tela do SINCAD).

#### • **Vínculos**

- o BVBG.004 Inclusão/manutenção de Vínculos;
- o BVBG.010 Consulta de Vínculos; e
- o BVBG.005 Resposta aos arquivos BVBG.004 e BVBG.010 e utilizado também para conciliação de vínculos (solicitado via tela do SINCAD).

Há o limite de 1.000 (mil) mensagens por arquivo e o sistema processa até 3.000 (três mil) registros do mesmo tipo de arquivo no período de 5 minutos por participante. Ao exceder esse limite, o Participante é bloqueado automaticamente para envio desse tipo de arquivo e não receberá o respectivo arquivo de retorno. O desbloqueio é realizado somente pela B3 após análise e entendimento com o participante do cenário que gerou o bloqueio.

O arquivo CISE permite acesso às informações referentes aos investidores em situação especial. O arquivo é gerado diariamente no processamento noturno e disponibilizado via *Secure Client*.

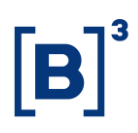

#### 5.12.2 Segmento Balcão

#### **Regra Geral**

Os arquivos enviados para a B3 devem possuir tamanho menor ou igual a 20 Mb e para as instituições que utilizam o Conecta, o tamanho limite atual é de 150 Mb.

É recomendado que os usuários do Conecta que não criem arquivos com tamanho superior ao permitido no sistema NoMe. Esta orientação se deve à possibilidade de os arquivos, em situações de contingência do Conecta, poderem ser enviados por meio do NoMe, sem que seja necessária qualquer alteração.

O arquivo texto (extensão "txt") é criado pelo Participante, devendo ser formatado de acordo com o padrão de layout estabelecido para cada produto e transferido para a B3 por meio da função "transferência de arquivo" (disponível no NoMe), informando o nome do arquivo.

A partir do arquivo enviado, o serviço distingue o sistema no qual os dados devem ser inseridos.

O procedimento de transferência de arquivos valida e impede o envio, por um mesmo Participante, de arquivos com conteúdo idênticos, enviado durante o intervalo de 2 (dois) minutos, independente do nome do arquivo.

#### **Arquivos - Comitentes**

#### **DCADCOMITENTES**

- O arquivo é gerado diariamente e lista todos os comitentes do Participante junto à B3.
- O arquivo é disponibilizado no malote do Participante (ou de sua família de digitação).

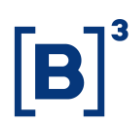

#### DMOVTRANSF-CADASTRO

- O arquivo é gerado após o processamento do arquivo SIC21 Cadastro de **Comitentes**
- O arquivo lista todas as linhas enviadas no arquivo SIC21 Confirmação de Dados do Comitente, informando o status do processamento. Os registros concluídos apresentarão a mensagem "EXECUÇÃO OK".
- Notar que o arquivo enviado pelo participante utiliza a estrutura de blocos, logo, o DMOVTRANSF também listará os blocos (linhas) enviados pelo Participante.
- Este arquivo informa ao Participante o nº da Conta de Depósito, caso ele tenha optado por utilizar o nº gerado pela B3.
- O arquivo é disponibilizado no malote do Participante (ou de sua família de digitação).

#### **Arquivos - Participantes**

#### DDADOS\_CADASTRAIS

• Arquivo diário contendo informações cadastrais. Gerado no malote de todas a contas titulares de família que estejam ativas. Contém todas as contas ativas que estejam debaixo do titular.

#### ATUALIZAÇÃO CADASTRAL

• Arquivo utilizado para confirmar os dados cadastrais.

#### DMOVTRANSF

• É disponibilizado toda vez que é realizada uma solicitação de transferência de arquivo de Atualização Cadastral; nele é apresentado o resultado referente a este procedimento.

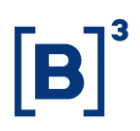

#### 99.999-FUNDOS-CADASTROSFINALIZADOS

• Permite ao Custodiante obter uma relação de suas contas de fundos abertas no dia (cadastros concluídos). O arquivo é disponibilizado no dia para o malote do Custodiante.

#### DVENCPARTICADAST60

• Arquivo disponibilizado no malote do participante, 60 dias antes do vencimento da atualização do cadastro, tendo por objetivo alertá-lo que a data de vencimento do cadastro está se aproximando.

#### DVENCPARTICADAST30

• Arquivo disponibilizado no malote do participante, 30 dias antes do vencimento da atualização do cadastro, tendo por objetivo alertá-lo que a data de vencimento do cadastro está se aproximando.

#### DVENCPARTICARTAO60

• Arquivo disponibilizado no malote do Participante, 60 dias antes do vencimento do cartão de assinaturas, tendo por objetivo alertá-lo que a data de vencimento do cartão está se aproximando.

#### DVENCPARTICARTAO30

• Arquivo disponibilizado no malote do participante, 30 dias antes do vencimento do cartão de assinaturas, tendo por objetivo alertá-lo que a data de vencimento do cartão está se aproximando.

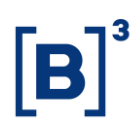

#### **5.13 Cadastro de profissionais**

Os participantes devem cadastrar no SINCAD todos os profissionais que atuem nas áreas passíveis de certificação pela B3, de acordo com o Manual de Certificação **Profissional** 

#### 5.13.1 Profissionais da área de operações

Os profissionais da área de Operações (operadores, assessores e assessores bancários responsáveis) estarão aptos a exercer suas funções após a conclusão dos procedimentos indicados a seguir.

- Certificação processo executado pelo profissional, com o objetivo de atestar seu conhecimento relacionado aos mercados administrados pela B3. Esse processo é obrigatório para os profissionais que atuam junto à B3 em uma das áreas de conhecimento definidas no Manual de Certificação.
- Cadastro do profissional processo executado pelo participante, no sistema integrado de cadastro (SINCAD), referente ao registro de profissionais que atuam nas áreas passíveis de certificação pela B3.
- Habilitação processo executado pela B3, com o objetivo de possibilitar que os profissionais estejam aptos a iniciar o exercício de suas funções.

#### 5.13.2 Cadastro de profissionais da área de operações

O PNP e o PN devem realizar o cadastro dos profissionais de operações no SINCAD nos termos descritos a seguir:

Os profissionais de operações podem ser cadastrados via tela do SINCAD ou API enquanto o SINCAD estiver aberto aos participantes, e terão os acessos liberados no dia útil seguinte (D+1).

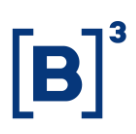

É importante ressaltar que a função a ser exercida pelo profissional e sua respectiva data de início, informada no SINCAD, serão consideradas para a liberação de acesso à plataforma de negociação. Quando se tratar de operador, também será considerado o tipo de tela de negociação informado no cadastro.

Destaca-se que os participantes são responsáveis por manter o cadastro de seus profissionais devidamente atualizado no SINCAD a cada movimentação ocorrida, tais como contratação, alteração de função e desligamento.

Aos profissionais da área de Operações, exceto ao assessor bancário, será atribuído um código alfanumérico para inserção de ofertas no sistema de negociação, sendo este único, relacionado ao respectivo número de registro no Cadastro de Pessoas Físicas (CPF), independentemente da instituição à qual estiverem vinculados.

Um profissional que atue como assessor poderá estabelecer diversos vínculos com outros participantes, desde que não possua um contrato de exclusividade.

#### 5.13.3 Cancelamento do cadastro de profissionais da área de operações

Caso o profissional de operações tenha sido desligado, tenha seu contrato de prestação de serviços rescindido ou deixe de atuar na área de Operações, o participante deverá informar, no SINCAD a data de término do exercício de suas funções, a qual será considerada para a exclusão do profissional no SINCAD e o cancelamento de seu acesso à plataforma de negociação.

Os cancelamentos podem ser realizados pelos participantes enquanto o SINCAD estiver aberto, através da tela do SINCAD ou API. Os profissionais terão os acessos removidos no dia útil seguinte (D+1).

A B3 pode realizar a exclusão do profissional no SINCAD, caso este deixe de atender aos requisitos de habilitação e às demais normas.

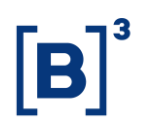

#### **5.14 Clubes de Investimento**

As regras e os procedimentos para constituição e funcionamento dos Clubes de investimento estão dispostos nas normas da CVM e no Regulamento de Clube de Investimentos da B3.

O administrador do Clube de Investimento é responsável pelo conjunto de atividades e de serviços relacionados direta e indiretamente ao seu funcionamento e manutenção, conforme estabelecidos pelas normas em vigor. Compete ao administrador encaminhar à Equipe de Cadastro, via sistema de Registro de Clubes de Investimento (RCL), as solicitações de registro, manutenção e cancelamento e, quando necessário e/ou solicitado, encaminhar documentos complementares.

Para o cancelamento de um clube de investimento todas as contas devem estar na situação inativa na plataforma de cadastro e, assim que concluído o processo de cancelamento, o CNPJ do clube será bloqueado para inclusão ou reativação de contas.

Quando se tratar de incorporação, após a movimentação de todas as posições, o administrador deverá assegurar que todas as contas do clube incorporado sejam imediatamente inativadas.

Nos casos de transformação de clube de investimento em fundo de investimento, é responsabilidade do administrador atualizar os dados cadastrais na plataforma de cadastro e solicitar à Equipe de Cadastro a alteração da Razão Social e da Atividade Econômica. Caso o administrador não seja um Agente de Custódia, o pedido deverá ser endereçado pelo custodiante do fundo de investimento (antigo clube de investimento).

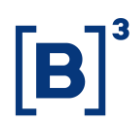

#### <span id="page-31-0"></span>**6 SOLICITAÇÕES PARA A EQUIPE DE CADASTRO**

Todas as solicitações direcionadas para a Equipe de Cadastro deverão ser encaminhadas para o e-mail cadastro e/ou Portal Atende B3. No caso da atualização do cadastro da instituição como um participante da B3, o processo de atualização cadastral ocorrerá por meio do Portal de Serviços da B3, dispensando-se a necessidade de envio de documentos em vias físicas.

Quando aplicável, as solicitações deverão ser assinadas pelos representantes das instituições, conforme os poderes estabelecidos no Cartão Procuração de Credenciamento e Assinaturas do participante, mantido junto à B3. As solicitações poderão ser assinadas de forma digital (certificação digital) e encaminhadas de maneira eletrônica para o e-mail [cadastro@b3.com.br](mailto:cadastro@b3.com.br) ou anexadas aos chamados abertos no Portal Atende B3. A documentação complementar a cada pedido também poderá ser enviada em formato digital, ficando sob a responsabilidade do Participante manter a documentação física em seu poder para consultas futuras.

Os modelos de cartas e requerimentos citados nesse tópico estão disponíveis no site da B3 [\(http://www.b3.com.br/pt\\_br/,](http://www.b3.com.br/pt_br/) Produtos e Serviços, Participantes, Clearing, Participantes Cadastrados, Processo de Credenciamento, Documentação Cadastral; ou [http://www.b3.com.br/pt\\_br/,](http://www.b3.com.br/pt_br/) Produtos e Serviços, Participantes, Mercado de Balcão.

A aceitação de documentos e o atendimento de solicitações dependem de prévia análise e aprovação por parte da Equipe de Cadastro. A B3 pode, a seu exclusivo critério e quando julgar necessário, estabelecer regras especiais para o recebimento e análise de documentos, observadas as regras estabelecidas por ela e pelos órgãos reguladores.

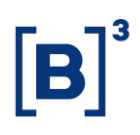

#### **6.1 Alteração de Dados Básicos**

Para realizar a alteração de um dado básico de comitente, motivada por um erro operacional ou em razão de pedido do comitente ao participante, deverá ser enviada uma solicitação para a Equipe de Cadastro, anexando um documento comprobatória que dê suporte à solicitação requerida.

Alterações cadastrais de dados básicos, relacionadas a contas de investidores não residentes, só serão realizadas através de solicitações requeridas pelo representante legal do investidor ou determinação da Comissão de Valores Mobiliários (CVM), conforme normas atuais. Compete ao representante legal do investidor não residente informar à B3 o cancelamento dos códigos CVM bem como, quando for o caso, sua reativação.

O prazo para o atendimento de solicitações encaminhadas a Equipe de Cadastro é de até dois dias úteis (D+2), contados a partir do recebimento da solicitação.

Outras alterações de dados básicos ou de contas poderão ser realizadas pela B3 em situações especiais, como no caso de uma contingência ou de problemas operacionais dos participantes. As solicitações serão avaliadas a fim de se verificar os riscos, estabelecer o processo de alteração e validá-lo, e comunicar o pedido e a respectiva motivação às áreas envolvidas. Nesses casos o prazo de atendimento será avaliado, conforme a necessidade de tratamento, e comunicado ao participante.

Não é permitida a alteração dos documentos CPF e CNPJ de investidores residentes e código CVM e código 88 de investidores não residentes. Caso o participante inclua uma conta com o documento incorreto, será necessário realizar o cadastro de uma nova conta com os dados corretos e inativar a conta cujo documento foi inserido erroneamente.

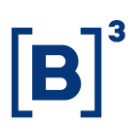

As solicitações que apresentarem algum tipo de pendência e que não sejam regularizadas em até 5 dias úteis após o contato da Equipe de Cadastro, serão encerradas, sendo necessário o envio de solicitações contendo as informações necessárias para análise.

#### **6.2 Aprovação de Vínculo de Conta Master**

Para a aprovação dos vínculos de conta máster que se encontram na situação "em aprovação" e que devem ser submetidos a análise da Equipe de Cadastro, o participante deve encaminhar a solicitação para o e-mail [cadastro@b3.com.br](mailto:cadastro@b3.com.br) ou abrir chamado no Portal Atende B3, informando o código da conta máster e o código da conta normal.

A Equipe de Cadastro avaliará a solicitação e, quando necessário, poderá solicitar documentação complementar que demonstre o vínculo de gestão entre o comitente e o gestor.

Para vínculos em que a gestora se enquadra em estruturas societárias de conglomerados, deve ser encaminhada documentação que ateste tal estrutura societária, evidenciando o vínculo entre o titular da conta máster e a gestora de recursos, além do vínculo da gestora e o comitente final. A documentação relacionada à estrutura societária deverá ser encaminhada a B3 com antecedência mínima de 2 dias úteis da solicitação de aprovação de vínculo, para análise e anuência pela Equipe de Cadastro.

O participante é responsável por informar à Equipe de Cadastro a atualização da documentação da estrutura societária.

No caso de estruturas societárias, em que o vínculo seja incluído com situação "em aprovação", os participantes deverão solicitar a aprovação do vínculo à B3 mediante apresentação de documentação para análise prévia.

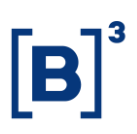

Solicitações que contemplam um grande volume de pedidos de aprovação serão avaliadas pela B3 e poderão ter um prazo de atendimento diferenciado, conforme alinhamento com o Participante.

As solicitações que apresentarem algum tipo de pendência e que não sejam regularizadas em até 5 dias úteis após o contato da Equipe de Cadastro, serão encerradas, sendo necessário o envio de solicitações contendo as informações necessárias para análise.

#### **6.3 Alteração de Colateralização de Operações no Mercado à Vista**

Os participantes das categorias PNP e PL podem solicitar a alteração da modalidade de colateralização das operações do mercado à vista, informada na conta do comitente, possibilitando que essas operações passem a ser consideradas no cálculo de margem do comitente, sendo este responsável por depositar as garantias.

Para realizar essa alteração, o participante deve encaminhar a solicitação para a Equipe de Cadastro, conforme modelo disponível no site da B3, indicando no assunto do e-mail o título "Alteração de Colateralização de Operações do Mercado a Vista – [Nome do Participante]". As solicitações também poderão ser realizadas por meio do Portal Atende B3.

Os pedidos recebidos serão avaliados e o prazo de atendimento será alinhado com o participante.

### **6.4 Depósito de garantias no exterior – informações cadastrais complementares**

Para permitir que um cliente realize o depósito de garantias no exterior, conforme estabelecido no *Manual de Administração e Risco da Câmara B3*, é necessário complementar no SINCAD os dados cadastrais do comitente não residente.

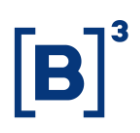

A Equipe de Cadastro poderá solicitar ao participante a confirmação dos dados bem como o envio de documentação comprobatória que ateste as informações preenchidas na Plataforma de Cadastro.

#### **6.5 Pessoas Autorizadas a Emitir Ordens em nome de um ou mais comitentes**

Os participantes devem informar à B3 as pessoas autorizadas a emitir ordens em nome de um ou mais comitentes conforme normas em vigor. Para apresentar essa informação, o participante deverá seguir os seguintes procedimentos:

- Preencher planilha EXCEL, conforme modelo disponível no site da B3;
- Enviar à Equipe de Cadastro através da Portal de Documento seguindo o passo a passo descrito no *Manual de Navegação Plataforma de Cadastro| Novos Procedimentos – Plataforma de Serviços*. A planilha deverá ser enviada de forma completa todo mês, impreterivelmente, mantendo-se sempre a informação mais atualizada na B3;
- O arquivo atualizado substitui o arquivo enviado no mês anterior.

### **6.6 Códigos de Identificação para Cadastro de Investidores Não Residentes sem Código CVM**

Para realizar o cadastro de investidores não residentes que não se enquadram na Resolução 4.373, portanto não possuem código CVM, o participante necessitará de um código especial ("código 88"), o qual será informado no campo "documento principal" no sistema SINCAD.

O código 88 é gerado pela B3 a partir da solicitação do participante, que deverá ser encaminhada para a Equipe de Cadastro, conforme modelo disponível no site da B3. Em situações específicas, a B3 pode vir a solicitar documentação adicional.

Essa solicitação se aplica aos seguintes investidores não residentes:

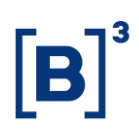

- Resolução 2.687/2000 (investidor agropecuário)
- Lei 4.131/1962 (investimento direto)
- Intermediário internacional titular de conta máster
- Depositário de ADR

A solicitação de Código 88 para o cadastro de investidores não residentes que não possuem código CVM será atendida em até dois dias úteis (D+2) contados após o recebimento da solicitação.

### **6.7 Cadastro de conta de Investidor Não Residente Resolução CMN 2.687/2000**

Para realizar o cadastro de contas para o investidor não residente que realiza operações nos termos da Resolução CMN 2.687/2000 ("Investidor 2687¨), o Participante deverá solicitar à B3 o cadastro da conta, por meio do envio do Termo de Adesão de Cliente Não Residente – PJ ou PF, devidamente preenchido e assinado, acompanhado da "Solicitação de Cadastro de Investidor Não Residente sem CVM, ambos disponíveis no site da B3 [\(http://www.b3.com.br/pt\\_br/,](http://www.b3.com.br/pt_br/) Produtos e Serviços, Participantes, *Clearing*, Participantes Cadastrados, Processo de Credenciamento, Documentação Cadastral, Câmara B3, Avulsos), conforme Ofício em vigor.

A Equipe de Cadastro realizará o cadastro da conta com o *Perfil Res. 2.787* e os Dados Bancários necessários para a liquidação.

Para realizar a liquidação das operações do Investidor 2687, é obrigatória a indicação da rede de pagamento *FEDWIRE* em um banco de Nova York. Caso o investidor não possua essa rede de pagamento em seu banco principal, deverá ser indicado um banco intermediário para esse fim.

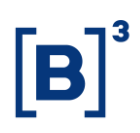

O atendimento da solicitação está sujeito a análise e, se necessário, a B3 pode solicitar documentação adicional para conclusão do cadastro.

A solicitação será atendida em até dois dias úteis (D+2) contados após o recebimento da solicitação e só estará disponível para operações após o envio de confirmação da Equipe de Cadastro.

Solicitações com algum tipo de pendência, que não sejam regularizadas em até 5 dias úteis, serão descartadas sendo necessário o envio de novos documentos atualizados.

#### **6.8 Profissionais da área de operações**

#### 6.8.1 Troca de Perfil

A troca de perfil operacional de Operador/Supervisor deve ser solicitada à Equipe de Cadastro por meio de solicitação, conforme modelo disponível no site da B3 [\(http://www.b3.com.br/pt\\_br/](http://www.b3.com.br/pt_br/) Produtos e Serviços, Participantes, Clearing, Participantes Cadastrados, Processo de Credenciamento, Documentação Cadastral, Câmara B3, Avulsos, Carta-Modelo para Solicitação de Troca de Perfil). A carta deve ser assinada pelos representantes legais da instituição, conforme os poderes estabelecidos no Cartão Procuração de Credenciamento e Assinaturas do participante, mantido junto à B3, e deve ser enviada digitalizada para o e-mail [cadastro@b3.com.br](mailto:cadastro@b3.com.br) ou anexada ao chamado aberto no Portal Atende B3.

#### 6.8.2 Informações históricas

Informações históricas, tais como histórico profissional, comprovante de vínculo ou de atuação em determinada função, são de responsabilidade dos participantes com as quais o profissional tenha mantido vínculo profissional. A B3 não mantém arquivos ou documentos relacionados a profissionais.

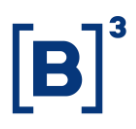

### **6.9 Indicação de Usuários Privilegiados, Reemissão de Senha de Privilegiados**

O "usuário privilegiado" é o profissional indicado pelo Participante responsável pela criação de usuários "comuns" e pelo controle e distribuição de acessos relacionados aos sistemas da B3 na instituição. Para indicar um usuário privilegiado, o participante deve encaminhar o termo de indicação, conforme modelo disponível no site da B3.

O participante deverá indicar os portais de acesso/sistemas que deseja acessar, lembrando que os sistemas ficarão disponíveis conforme a autorização de acesso do Participante:

Para solicitar a emissão de uma nova senha de privilegiado, caso seja necessário, o participante deverá encaminhar uma solicitação para o e-mail [sat@b3.com.br,](mailto:sat@b3.com.br) informando os dados do usuário privilegiado (nome, CPF, login e e-mail). No assunto do e-mail deve constar o título "solicitação de emissão de nova senha de usuário privilegiado – [nome da instituição / código operacional da instituição]".

Para a indicação/substituição de usuário privilegiado, o participante deverá encaminhar uma solicitação para o e-mail [sat@b3.com.br](mailto:sat@b3.com.br). O modelo da solicitação encontra-se disponível em [http://www.b3.com.br/pt\\_br/](http://www.b3.com.br/pt_br/), Produtos e Serviços, Participantes, Clearing, Participantes Cadastrados, Processo de Credenciamento, Documentação Cadastral, Câmara B3, Avulsos, e esta deverá ser preenchida e assinada pelos representantes da instituição que possuem Cartão Procuração de Credenciamento e Assinaturas válido na B3. No assunto do e-mail deve constar o título "solicitação de indicação de usuário privilegiado – [nome da instituição / código operacional da instituição]"

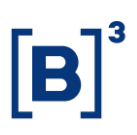

Tanto o envio do login e senha para indicações de usuários privilegiados, quanto a emissão de novas senhas, serão atendidos em até 24 horas, após o recebimento da solicitação, por meio do envio das informações ao e-mail informado pelo participante.

#### **6.10 Indicação de Diretores Estatutários**

Por questões regulatórias, os participantes devem informar à B3 os seguintes Diretores Estatutários:

- Diretor de Relações com o Mercado DRM;
- Diretor responsável pela B3 Segmento Balcão;
- Diretor responsável pelo cumprimento das normas em vigor da CVM para os Participantes autorizados como PNP e PN;
- Diretor responsável pela supervisão dos procedimentos e controles internos conforme previstos nas normas em vigor da CVM – para os Participantes autorizados como PNP e PN;
- Diretor responsável pelo cumprimento das normas em vigor da CVM para os Participantes autorizados como Agente de Custódia e Custodiante;
- Diretor responsável pela supervisão dos procedimentos e controles internos nas normas em vigor da CVM para os Participantes autorizados como Agente de Custódia e Custodiante; e
- Diretor responsável pela Guarda Física (quando aplicável).

Para a indicação de Diretores, deve ser encaminhado o "Termo de Indicação", e o "Formulário Cadastral de Pessoa Física", conforme modelos disponíveis no site da B3, e a ata de assembleia que nomeia o referido diretor.

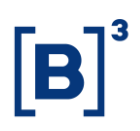

As indicações serão analisadas e os dados atualizados em até dois dias úteis após o recebimento da documentação.

#### **6.11 Atualização Cadastral de Participantes**

Os participantes devem manter todas as suas informações cadastrais atualizadas junto à B3, com especial atenção para as atualizações societárias e de representação, indicação de Diretores e fichas cadastrais, assegurando a exatidão das informações, conforme estabelecido nos normativos da B3.

Para garantir o atendimento à regulamentação vigente, a B3 solicita aos participantes que periodicamente apresentem uma confirmação de que suas informações cadastrais estão atualizadas. Em atendimento à essa demanda, os participantes devem utilizar o Portal de Serviços da B3 para atualizar seus dados.

Os pedidos de atualização serão analisados e processados em até dois dias úteis após o recebimento dos documentos. Nos casos de recebimento de um grande volume de pedidos de atualização, o prazo de análise dos pedidos poderá ser estendido, conforme alinhamento com o participante.

#### **6.12 Clubes de investimento**

As solicitações de registro, manutenção e cancelamento de Clubes de Investimento devem ser realizadas através do sistema de Registro de Clubes de Investimento (RCL). Quando houver necessidade de envio de documentos ou informações complementares que não são passíveis de inclusão no RCL, estes deverão ser encaminhados para o e-mail [cadastro@b3.com.br](mailto:cadastro@b3.com.br) ou anexados aos chamados abertos no Portal Atende B3.

Os pedidos de registro de clubes de investimento serão analisados e processados em até um dia útil após o recebimento da solicitação no RCL. As solicitações de

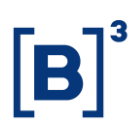

manutenção de clubes de investimentos, nas quais está incluída a transferência de administrador, serão analisadas e atendidas em até dois dias úteis após o recebimento dos pedidos. As solicitações de cancelamento serão processadas em até quatro dias úteis após a recepção dos pedidos.

As solicitações para customização de estatutos serão avaliadas pela B3 e o prazo será informado ao administrador do clube após análise de viabilidade.

Nos casos de recebimento de um grande volume de solicitações, o prazo de análise dos pedidos poderá ser estendido, conforme alinhamento com o participante.

#### <span id="page-41-0"></span>**7 TRATAMENTO DE DADOS PESSOAIS**

O Tratamento de Dados Pessoais decorrente da prestação de serviços da B3 observará o disposto na Lei Geral de Proteção de Dados Pessoais ("LGPD") – Lei nº 13.709/2018.

#### <span id="page-41-1"></span>**8 REGISTRO DE ALTERAÇÕES**

**2ª versão**: julho/2020. **3ª versão**: agosto/2022. **4ª versão**: set/2023

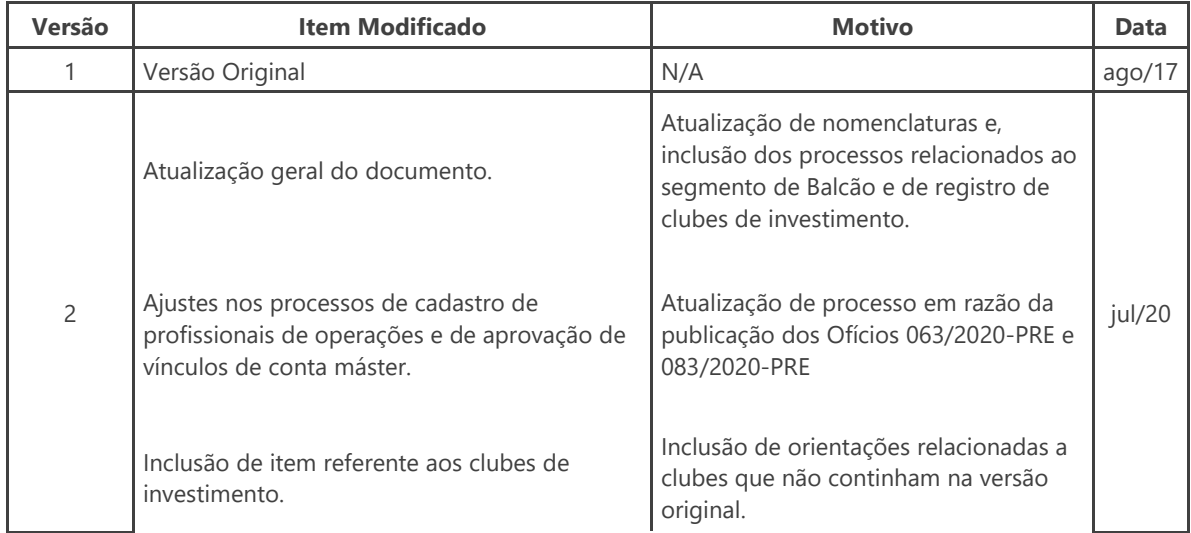

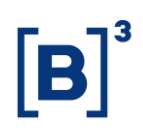

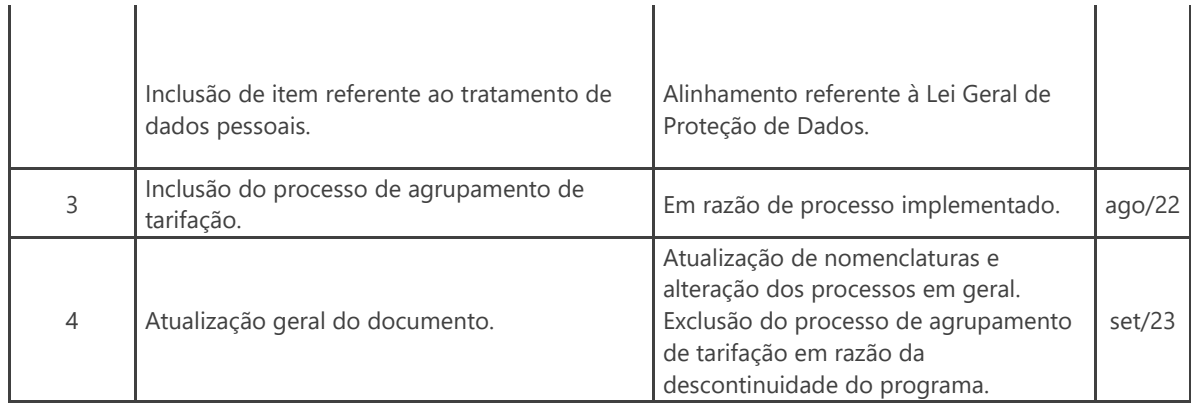